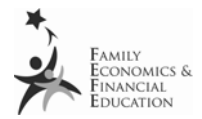

# **T**roubleshooting Tips Financial Calculators

## Before beginning a problem:

- 1. Turn power on by pressing ON/OFF
- 2. Reset by pressing  $[2^{nd}]$  Reset [Enter].
- 3. Turn power off and then on again by pressing ON/OFF twice.
- 4. Clear the worksheet memory and reset default values by pressing  $[2<sup>nd</sup>]$  Clr Work.
- 5. Program the calculator to have 2 decimal places by pressing  $[2<sup>nd</sup>]$  Format 2 [Enter] at the beginning of a problem.
- 6. After completing a problem the memory must be cleared before new information can be entered. To do this complete steps 1 through 5 again.

# Entering a problem into the calculator's memory:

- For the equation to work accurately, numbers must be entered into the calculator's memory.
	- o For example, when entering an amount into the time period function [N], it first needs to go through a payment multiplier and then set as  $[N]$ .
		- If payments are monthly for 30 years the steps to set  $[N]$  are:

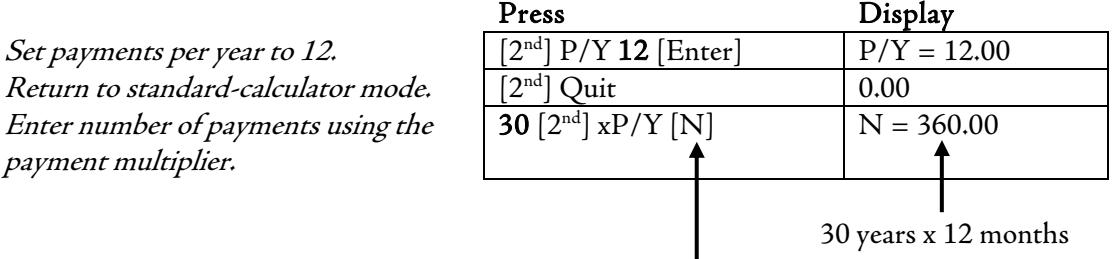

(Note: Pressing [N] again sets  $360.00$  as the value of N)

- When setting values such as PV, FV, and I/Y press the number first and then function.
	- o For example, to enter the present value loan amount of \$75,000, press 75000 [PV] to get PV = 75,000.00.
- When entering information such as a monthly payment on a loan or the beginning balance in a savings account, the value must be entered as a *negative* value. Enter negative values for outflows (cash paid out) and positive values for inflows (cash received).
	- $\circ$  For example, to enter a monthly payment of \$125 on a loan, press 125 [+/-] [PMT] to get  $PMT = -125.00$ .

## WHEN TRYING TO COMPUTE THE WORD ERROR APPEARS:

- Often this has occurred because the memory was not properly cleared before entering a new problem or a wrong button was pushed while entering the problem.
- In order to discover what the error is, you must check what information is in the calculator's memory.

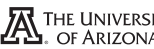

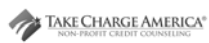

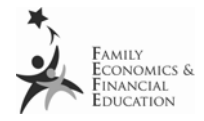

This can be done by typing recall [RCL] then the function, such as [PV] [FV] [N] or [I/Y]. Make sure the number in the memory corresponds with the number in the function.

If a student has entered the correct number but the wrong answers appear:

- Because the calculator is set to two decimal places, only two numbers appear on the screen. However, the calculator is still dividing more decimal places behind the screen.
- The student may have followed along with the PowerPoint presentation and simply entered the number appearing on the presentation.
	- o For example, the interest rate 8.25% (compounded monthly) is actually .6875 but appears on the screen and in the presentation as two decimal places .69.

When calculating future value problems which compound annually:

Avoid using the payment multiplier (which is the number,  $[2^{nd}]$  xP/Y, and then  $[N]$ ) and instead enter the number and press [N].

For example, to compound *annually* for 3 years:

- Press 3 [N] to get  $N = 3.00$
- Or set the payment multiplier to calculate *annually*, which is one time per year. The  $P/Y$ (payments per year) will need to be set to 1.00.
	- $\circ$  To set the P/Y to 1.00 press [2<sup>nd</sup>] P/Y 1 [Enter] to get **P/Y = 1.00**
	- o Then, when entering a number into the payment multiplier, the number will be multiplied by 1.00 to be compounded *annually*.

For example, to compound *annually* for 3 years:

- Set  $P/Y$  to 1.00 (use formula above)
- Press  $[2^{nd}]$  Quit to return to standard calculator mode
- Press 3  $[2^{nd}]$  xP/Y [N] to get  $N = 3.00$

(Note: Pressing [N] again sets 3.00 as the value of N)

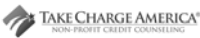

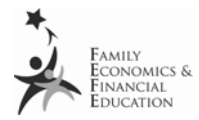

# **FINANCIAL CALCULATORS STEP BY STEP**

### LOAN PAYMENT OR MONTHLY PAYMENT

Turn power on. [2nd] Reset [Enter] On/Off – Twice [2nd] Clr Work [Enter] [2nd] Format 2 [Enter]  $[2<sup>nd</sup>]$  P/Y (number of payments per year such as 12) [Enter]  $[2<sup>nd</sup>]$  Quit (number of years – such as 3)  $[2<sup>nd</sup>] [xP/y] [N]$ (amount of APR) [I/Y] (loan payment) [PV] [CPT] [PMT]

#### CERTIFICATE OF DEPOSIT OR INVESTMENTS (FUTURE VALUE)

Turn power on. [2nd] Reset [Enter] On/Off – Twice [2nd] Clr Work [Enter] [2nd] Format 2 [Enter]  $[2<sup>nd</sup>]$  P/Y (number of payments per year such as 12) [Enter]  $[2<sup>nd</sup>]$  Quit (number of years – such as 3)  $[2<sup>nd</sup>] [xP/y] [N]$ (amount of APR) [I/Y] (investment amount) [PV]  $[CPT]$   $[FV]$ 

#### TIME LENGTH

Turn power on. [2nd] Reset [Enter] On/Off – Twice [2nd] Clr Work [Enter]  $[2<sup>nd</sup>]$  Format 2 [Enter]  $[2<sup>nd</sup>]$  P/Y (number of payments per year such as 12) [Enter]  $[2<sup>nd</sup>]$  Quit (amount of APR) [I/Y] (amount of payment) [PMT] (amount of loan) [FV]  $[CPT]$  $[N]$ 

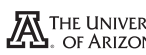

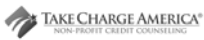